# Remover Usuários do Painel de Acesso Seguro Provisionado Usando o Microsoft Azure

## **Contents**

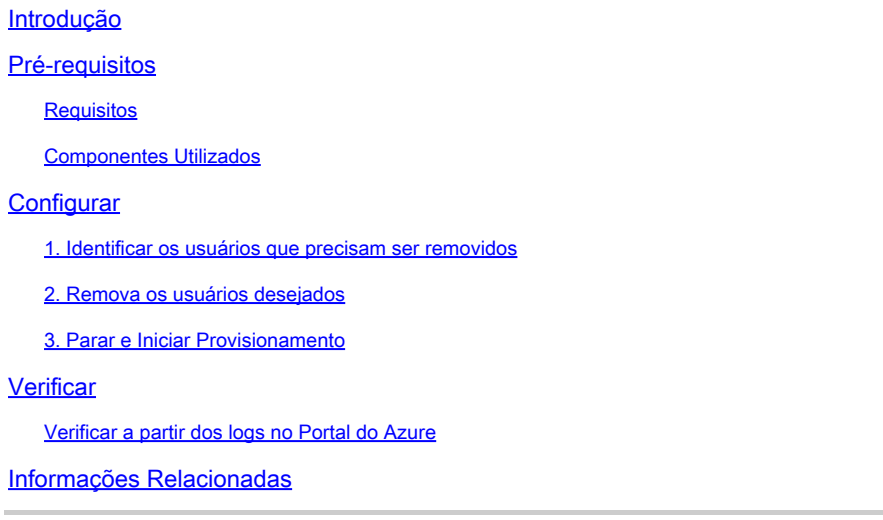

## Introdução

Este documento descreve como remover usuários do painel do Secure Access fornecido pelo Microsoft Azure.

## Pré-requisitos

### **Requisitos**

A Cisco recomenda que você tenha conhecimento destes tópicos:

- Acesso seguro
- Microsoft Azure
- Provisionamento de usuário usando Aplicativos Empresariais no Azure

### Componentes Utilizados

As informações neste documento são baseadas nestas versões de software e hardware:

- Acesso seguro
- Microsoft Azure

As informações neste documento foram criadas a partir de dispositivos em um ambiente de laboratório específico. Todos os dispositivos utilizados neste documento foram iniciados com uma configuração (padrão) inicial. Se a rede estiver ativa, certifique-se de que você entenda o impacto potencial de qualquer comando.

## **Configurar**

1. Identificar os usuários que precisam ser removidos

Identifique o usuário que precisa ser removido do painel.

- Navegue para a [IU do Secure Access](https://login.sse.cisco.com/)
- Connect > Users and Groups
- Neste exemplo, você verá como remover user2

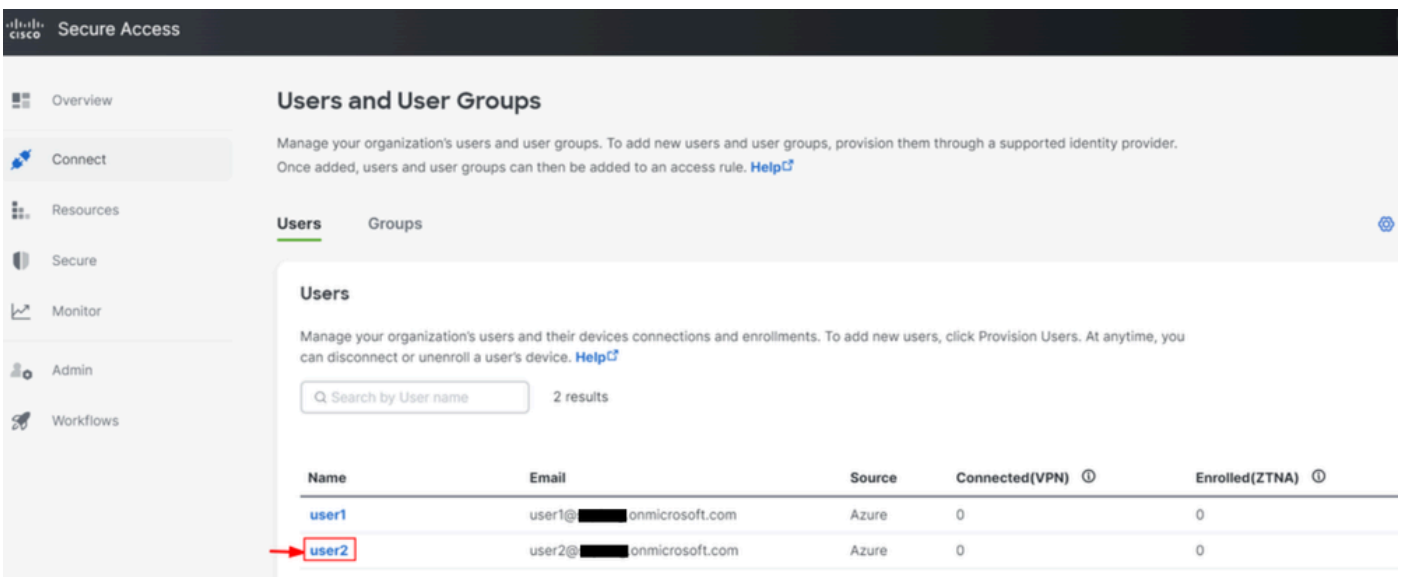

2. Remova os usuários desejados

#### Navegar para o [portal do Azure](https://portal.azure.com/)

- Enterprise Applications
- Selecione seu provisionamento Enterprise Application
- Users and Groups, em seguida, escolha os usuários que deseja excluir
- Clique em Remove

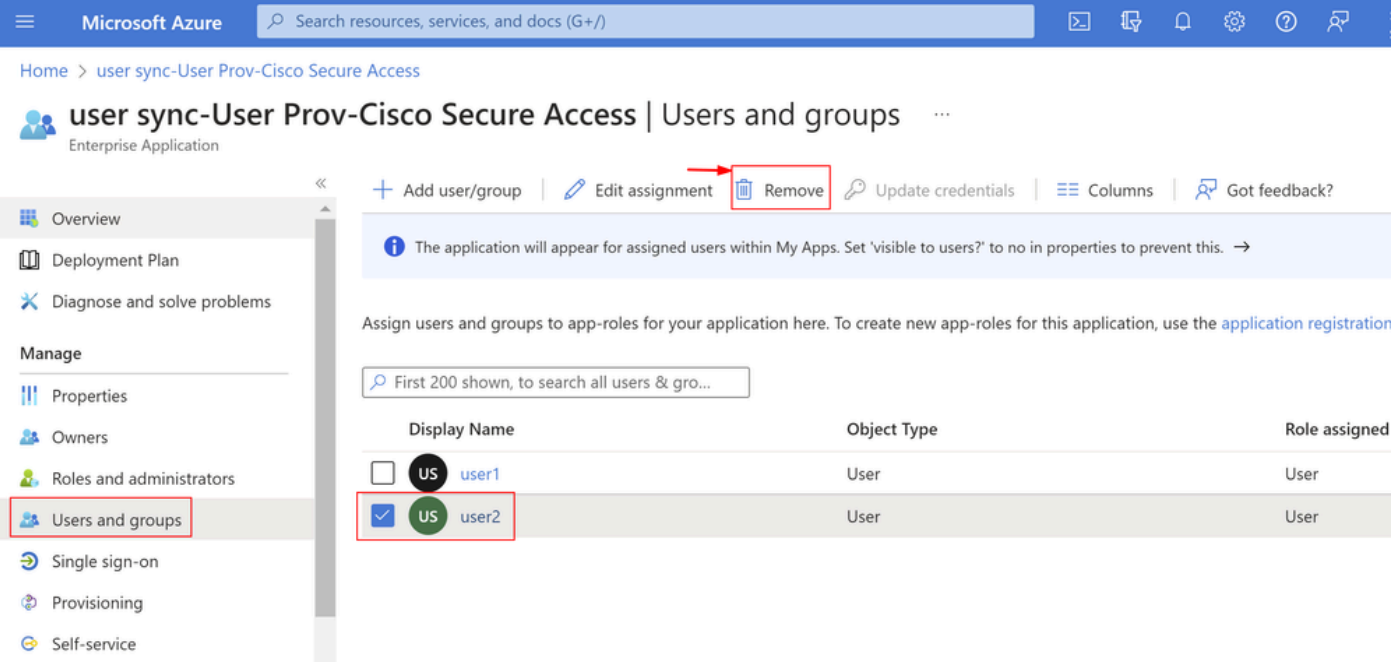

### 3. Parar e Iniciar Provisionamento

Após remover os usuários desejados, navegue até **Provisioning**.

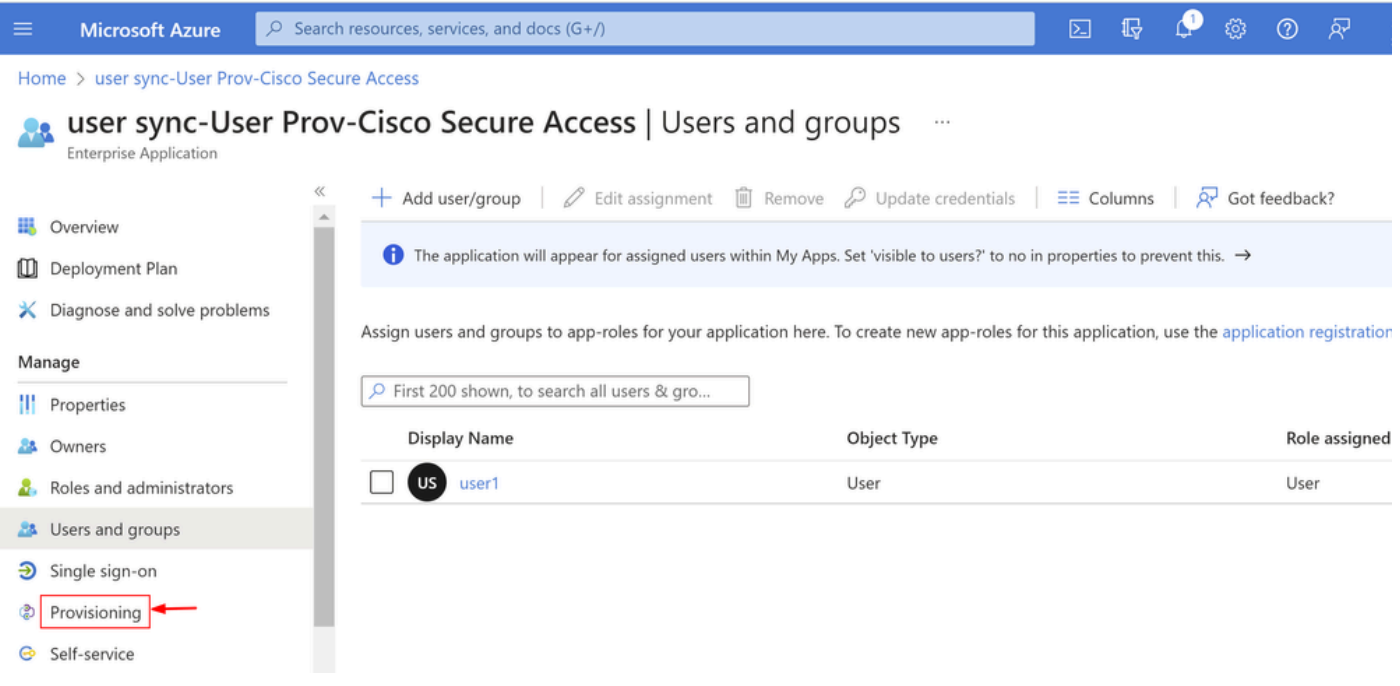

• Clique em Stop Provisioning

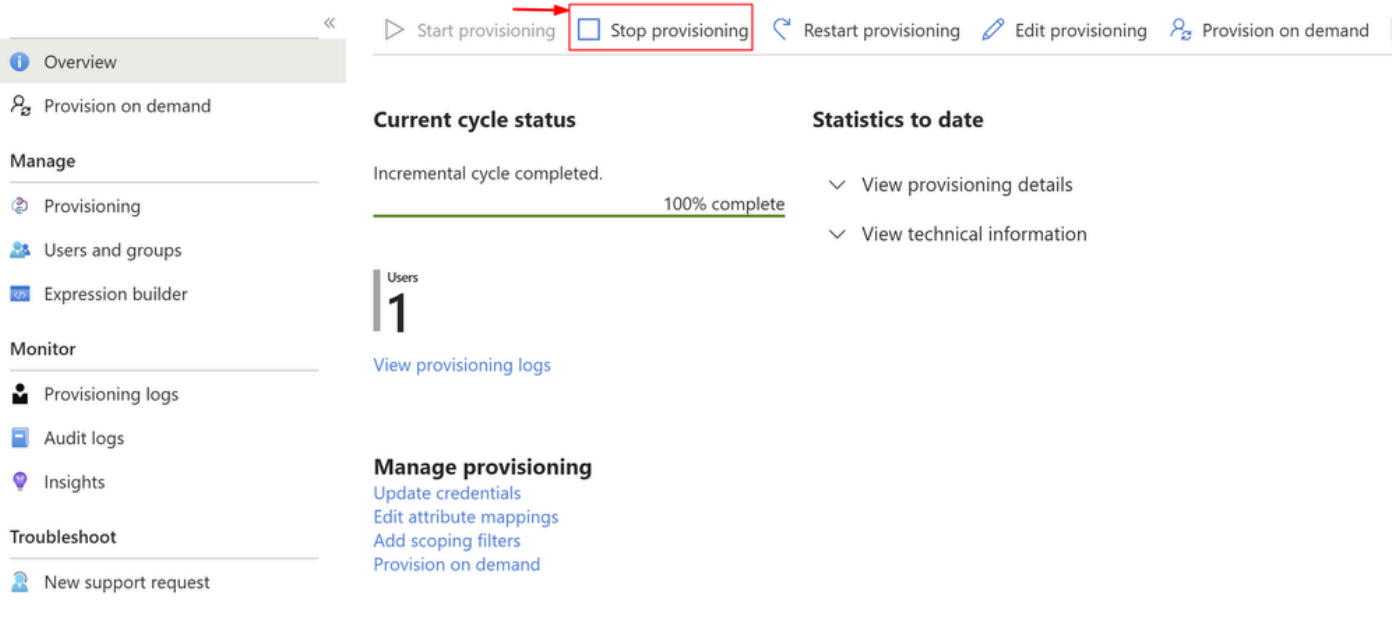

• Em seguida, clique em Start Provisioning

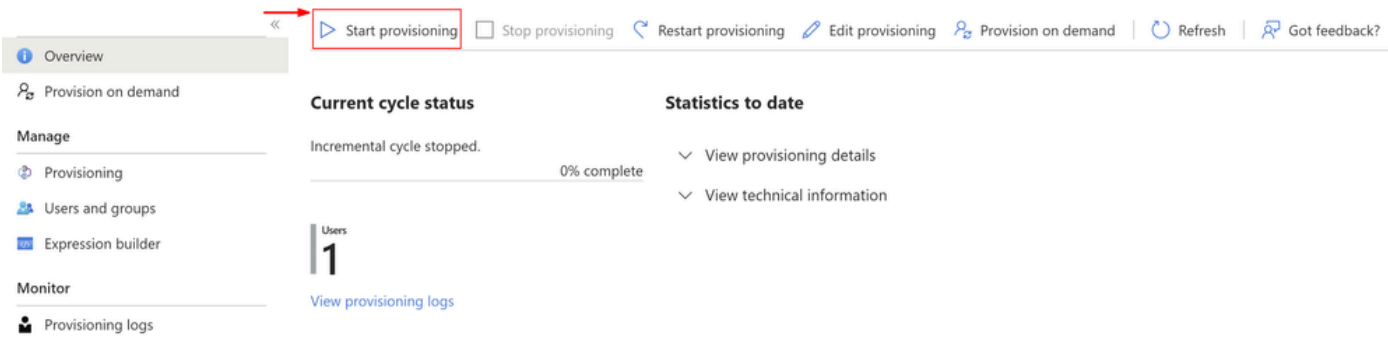

Agora **Verify** que os usuários desejados foram removidos do painel de controle do Secure Access.

## Verificar

Como você pode veruser2, o foi removido do painel do Secure Access conforme desejado.

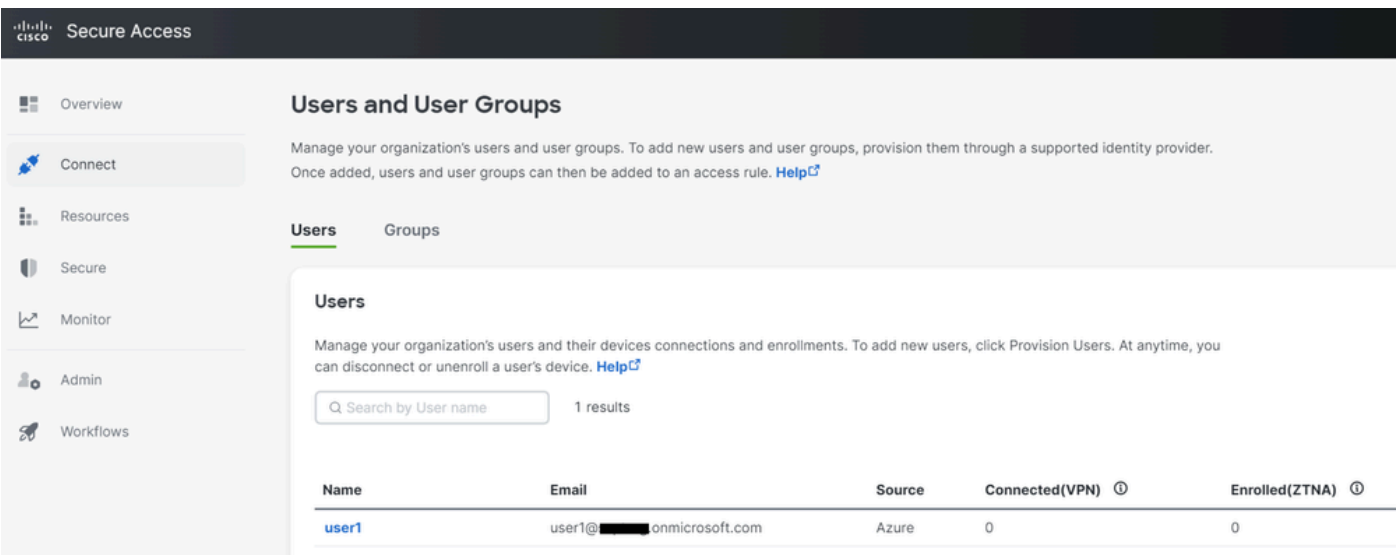

### Verificar a partir dos logs no Portal do Azure

### Navegue até o **Portal do Azure**.

- Enterprise Applications
- Selecione seu provisionamento Enterprise Application
- Users and Groups
- Clique em View Provisioning logs

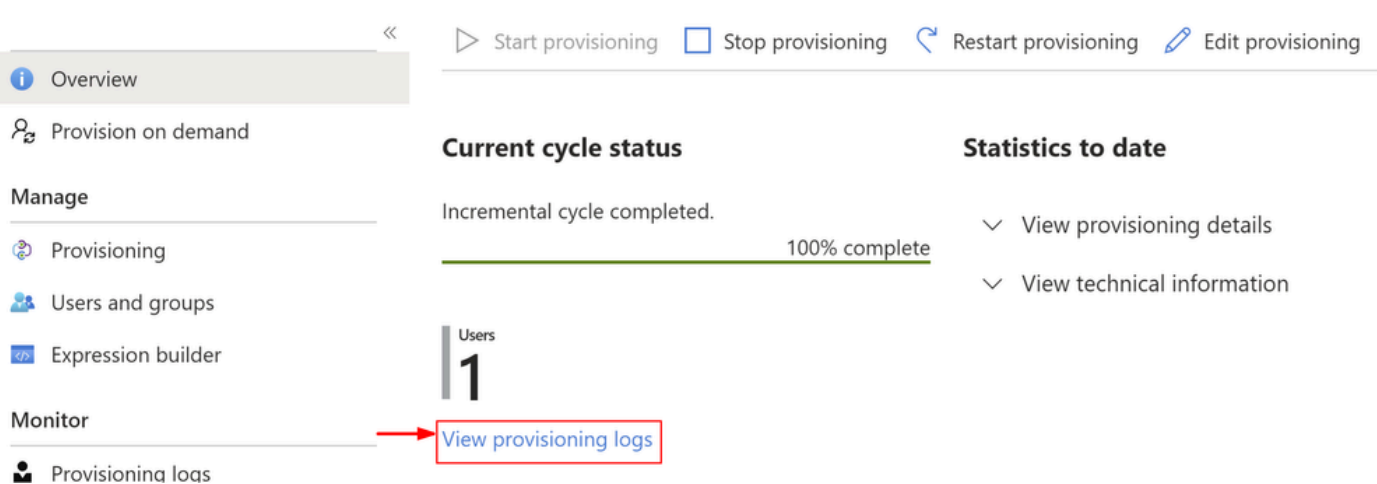

O registro indica **Action** asDisablewithStatus **Success**as, o que confirma a remoção do •provisionamento do usuário no sistema de destino do Secure Access

#### Provisioning Logs ...

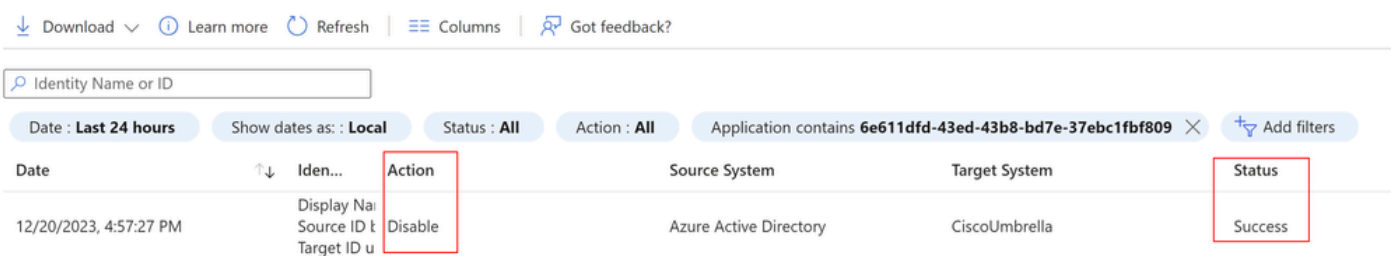

### Provisioning log details

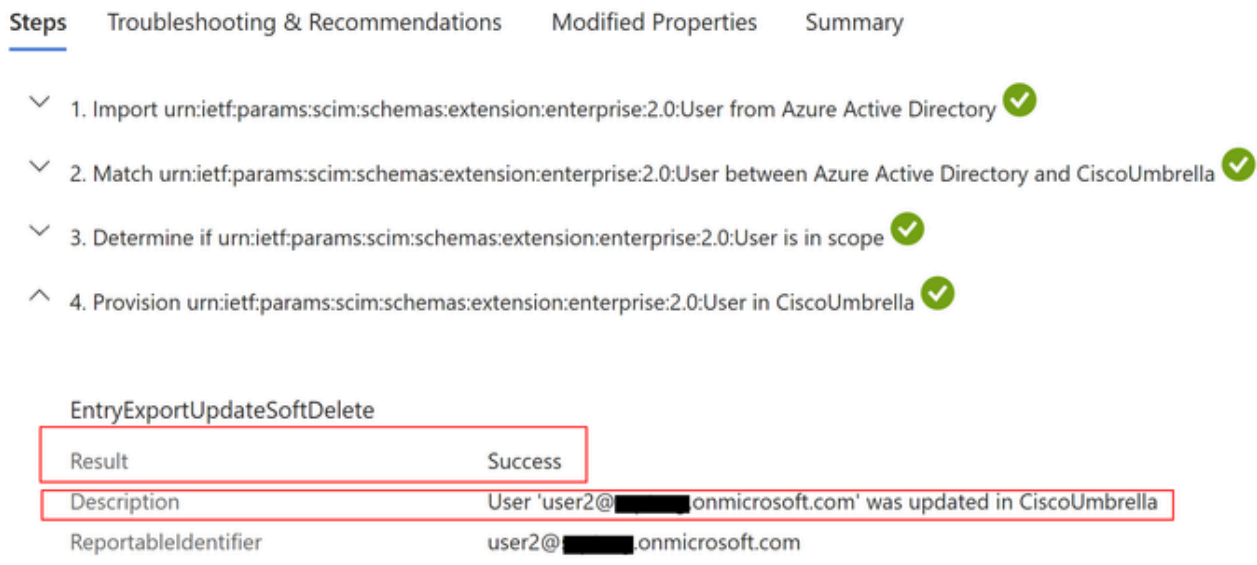

## Informações Relacionadas

- [Guia do usuário do Secure Access](https://docs.sse.cisco.com/)
- [Suporte técnico e downloads da Cisco](https://www.cisco.com/c/pt_br/support/index.html)
- [Provisionar Usuários e Grupos do Azure](https://docs.sse.cisco.com/sse-user-guide/docs/provision-users-and-groups-from-azure)

#### Sobre esta tradução

A Cisco traduziu este documento com a ajuda de tecnologias de tradução automática e humana para oferecer conteúdo de suporte aos seus usuários no seu próprio idioma, independentemente da localização.

Observe que mesmo a melhor tradução automática não será tão precisa quanto as realizadas por um tradutor profissional.

A Cisco Systems, Inc. não se responsabiliza pela precisão destas traduções e recomenda que o documento original em inglês (link fornecido) seja sempre consultado.